# **9** software AG

# **Adabas**

# **SAF Security Kernel**

Version 8.1.2

June 2014

Adabas

This document applies to Adabas Version 8.1.2.

Specifications contained herein are subject to change and these changes will be reported in subsequent release notes or new editions.

Copyright © 1971-2014 Software AG, Darmstadt, Germany and/or Software AG USA, Inc., Reston, VA, USA, and/or its subsidiaries and/or its affiliates and/or their licensors..

The name Software AG and all Software AG product names are either trademarks or registered trademarks of Software AG and/or Software AG USA, Inc. and/or its subsidiaries and/or its affiliates and/or their licensors. Other company and product names mentioned herein may be trademarks of their respective owners.

Detailed information on trademarks and patents owned by Software AG and/or its subsidiaries is located at http://documentation.softwareag.com/legal/.

Use of this software is subject to adherence to Software AG's licensing conditions and terms. These terms are part of the product documentation, located at http://documentation.softwareag.com/legal/ and/or in the root installation directory of the licensed product(s).

This software may include portions of third-party products. For third-party copyright notices and license terms, please refer to "License Texts, Copyright Notices and Disclaimers of Third-Party Products". This document is part of the product documentation, located at http://documentation.softwareag.com/legal/ and/or in the root installation directory of the licensed product(s).

Document ID: SAK-DOC-812-20140626

# **Table of Contents**

| Preface                                                                | V  |
|------------------------------------------------------------------------|----|
| 1 Introduction                                                         | 1  |
| Architecture                                                           | 2  |
| Related Documentation                                                  | 3  |
| 2 Installation                                                         | 5  |
| Prerequisites                                                          | 6  |
| Preparing for Installation                                             | 6  |
| Authorization                                                          | 6  |
| Modes of Operation                                                     | 6  |
| Installation Datasets                                                  | 7  |
| Installation Procedure                                                 |    |
| Embedded SAF Security Kernel                                           | 10 |
| Installing the SAF Security Daemon                                     | 10 |
| Daemon Configuration                                                   | 10 |
| 3 Operator Commands                                                    | 13 |
| 4 SAF Messages                                                         | 15 |
| Messages Displayed on the Operator Console and System Message Datasets | 16 |
| Operator Command Messages                                              | 19 |
| Daemon Messages                                                        | 22 |
| 5 SAF Return and Function Codes                                        | 27 |
| SAF Return Codes                                                       | 28 |
| Return Code Structure                                                  | 28 |
| Internal Function Codes                                                | 29 |
| Interpreting Trace Messages                                            | 29 |
| 6 Security Definitions                                                 | 31 |
| Defining Resources to RACF                                             | 32 |
| Defining Resources to CA-TOP SECRET                                    | 33 |
| Defining Resources to ACF2                                             | 35 |

# **Preface**

This document describes the Version 8.1 SAF Security Kernel and its associated Daemon. It covers installation and operation of the kernel and daemon and messages and codes issued by them. The SAF Security Kernel and Daemon are distributed on the Adabas Limited Libraries (product code WAL).

**Introduction** Provides an overview of the SAF Security Kernel functionality.

**Installation** Describes how to install the SAF Security Kernel.

Operator Commands Explains the available operator commands for the SAF Security Kernel.

SAF Messages Lists the SAF Security Kernel messages.

**SAF Return and Function Codes** Describes SAF return codes and internal function codes.

Security Definitions Provides a general overview of the definition of resources to RACF,

CA-Top Secret and CA-ACF2.

# 1 Introduction

| Architecture          | <br>1 |
|-----------------------|-------|
| Related Documentation |       |

The System Authorization Facility (SAF) is used by z/OS and compatible sites to provide rigorous control of the resources available to a user or group of users. Security packages such as RACF, CA-ACF2, and CA-Top Secret allow the system administrator to

- maintain user identification credentials such as user ID and password; and
- establish profiles determining the datasets, storage volumes, transactions, and reports available to a user.

The resulting security repository and the infrastructure to administer it represent a significant investment. At the same time, the volume of critical information held by a business is constantly growing, as is the number of users referencing the data. The challenge of controlling these everincreasing accesses requires a solution that is flexible, easy to implement and, above all, one that safeguards the company's investment.

The SAF Security Kernel acts as an agent for other Software AG products such as Adabas, Natural, and Entire Net-Work. It allows them to secure resources via a SAF-compliant security system, thus enhancing the scope of the security system to enable:

- a single control and audit system for all resources
- a single definition of userids and passwords
- industry standard protection of resources such as Adabas data and Natural libraries
- maximized return on investment in the security repository

This chapter covers the following topics:

#### **Architecture**

A SAF security solution comprises two separate components:

- a product-specific component which is distributed and installed with the product being protected (Adabas, Natural, Entire Net-Work or EntireX)
- a product-independent SAF Security Kernel (the subject of this document) which may be embedded in an authorized product or operate as a separate authorized daemon

# **Related Documentation**

For details on securing specific products such as the following, refer to the relevant product documentation:

- Adabas SAF Security
- Natural SAF Security
- Entire Net-Work
- EntireX Security

Some of these products are distributed with a copy of the SAF kernel. The individual product documentation indicates if this is the case.

# 2 Installation

| <ul><li>Prerequisites</li></ul>      | 6 |
|--------------------------------------|---|
| Preparing for Installation           | 6 |
| Authorization                        |   |
| Modes of Operation                   |   |
| ■ Installation Datasets              |   |
| ■ Installation Procedure             |   |
| ■ Embedded SAF Security Kernel       |   |
| ■ Installing the SAF Security Daemon |   |
| ■ Daemon Configuration               |   |

This section describes how to install the SAF Security Kernel.

This chapter covers the following topics:

### **Prerequisites**

The following are prerequisites:

- z/OS
- SAF-compliant security system

## **Preparing for Installation**

Before installing the SAF Security Kernel, review all possible configuration options for the kernel itself and for the product(s) it will secure.

If the kernel will execute as a daemon, in its own address space, allocate a unique node number to it.

### **Authorization**

The kernel load library and any other step libraries in the kernel's loading environment must be APF authorized.

# **Modes of Operation**

The kernel may be embedded with a product (that is, it may run in the same address space). This is the case for Adabas and Entire Net-Work. To implement this mode of operation, you simply need to add the kernel load library (and any load libraries used as the target of installation assembly and link jobs) to the step library concatenation, ensuring that they are APF authorized.

For products other than Adabas and Entire Net-Work, the kernel operates under a daemon, in its own address space as a target in the Software AG network. This mode of operation is described in more detail below.

For both modes of operation, the SAF Security Kernel must run under a defined user ID. This user ID must have sufficient authority to invoke the AUTH, VERIFY, and EXTRACT functions of RACROUTE and to issue third-party checks on behalf of all users.

### **Installation Datasets**

The SAF Security Kernel is supplied as a component of the Adabas Limited Libraries

#### WALvrs.LOAD

WALvrs.LOAD is a standard load library containing modules needed to operate the SAF Security Kernel.

This library must be APF-authorized and available on the loading environment of any job that uses the SAF Security Kernel. Jobs that include the SAF Security Kernel are:

- The SAF Security Daemon, used by Natural SAF Security and EntireX Security
- Adabas nuclei protected by Adabas SAF Security
- Entire Net-Work nodes protected by Entire Net-Work SAF Security

The WALvrs.LOAD modules pertaining to SAF Security all have names beginning with SAF, with the exception of:

| SVCLIST | Program to list active Adabas SVCs                                                 |
|---------|------------------------------------------------------------------------------------|
| SVCSAF  | Adabas router security extensions used by Adabas SAF Security and EntireX Security |

#### WALvrs.SRCE

WALvrs.SRCE is a standard source library containing Assembler macros (names beginning NA2M) and source books (SAFCFG, SAFPOS and SAFPSEC) which must be assembled as part of the SAF Security Kernel installation. There are also several example members:

| SAFAEXT  | CA-ACF2 extract for Natural RPC and program protection       |
|----------|--------------------------------------------------------------|
| SAFRCLSN | RACF class definitions for Natural SAF Security              |
| SAFRCLSX | RACF class definitions for EntireX Security                  |
| SAFTEXT  | CA-Top Secret extract for Natural RPC and program protection |
| SAFDDCAR | Daemon DDCARD input                                          |
| SAFPARMS | Sample SAFCFG                                                |

#### WALvrs.JOBS

WALvrs.JOBS is a standard source library containing example jobs for installing the SAF Security Kernel. These examples have names beginning SAF.

#### Installation Procedure

This section describes how to install the SAF Security Kernel.

#### Step 1 Assemble the Configuration Mode

The configuration module defines the required installation options. Only general options are described here. For information about product-specific options, see the relevant product documentation. A sample job is provided in SAFI010 in the jobs library.

The configuration module is created by assembling a source member similar to the SAFPARMS member supplied on the source library. This source member invokes the SAFCFG macro, (also supplied on the source library), specifying your site-specific options and requirements. The SAF Security Kernel uses the settings in SAFCFG to determine:

- Which resources are protected for which products
- Security classes to be used for resource checking
- How resource profile names are constructed
- Caching requirements

The resulting load module, SAFCFG, must be available to any job that includes the SAF Security Kernel and, in the case of EntireX, to the jobs being secured. You may decide to maintain different SAFCFG modules for different secured products. However, it is critical that the daemon use exactly the same configuration module as EntireX jobs secured by that daemon.

Set the following parameters to the appropriate values:

| GWDBID=nnnnn              | Node ID of SAF server                               |
|---------------------------|-----------------------------------------------------|
| GWSIZE=nnnnn              | Buffer size in K (approximately 512 bytes per user) |
| GWMSGL={0, <u>1</u> ,2,3} | Message level                                       |
| GWSTYP={ <u>1</u> ,2,3}   | Security repository type                            |
| SAFPRINT={ N,Y}           | Write trace messages to DDPRINT (N) or SAFPRINT (Y) |

Message level indicates which diagnostic messages will be written to DDPRINT or SAFPRINT:

| 1 (the default) | only security violations are traced |
|-----------------|-------------------------------------|
| 2               | only successful checks are traced   |
| 3               | all checks are traced               |
| 0               | tracing is suppressed               |

Security repository type identifies the SAF security system in use:

| 1 (the default) | RACF          |
|-----------------|---------------|
| 2               | CA-Top Secret |
| 3               | CA-ACF2       |

SAFPRINT specifies where security check trace messages should be written:

| N (the default) | DDPRINT  |
|-----------------|----------|
| Y               | SAFPRINT |

If you specify Y, but do not provide a SAFPRINT dataset, the trace messages will be written to DDPRINT. The SAFPRINT dataset must be defined in the JCL and may refer to a SYSOUT dataset or to a file defined with RECFM=F (or FB) and LRECL=121.

#### **Step 2 Assemble the RACROUTE Macros**

The SAF Security Kernel requires the same version of the RACROUTE macros as used at the customer site. Sample job SAFI020 is provided to assemble the module containing these macros.

Before running SAFI020, set the parameter STY to RACF, TSS or ACF2 as appropriate. The REL parameter specifies the RACROUTE macro RELEASE parameter used by SAFPSEC. Unless advised otherwise, specify REL=2.1 (the default).

The resulting load module, SAFPSEC, must be available to any job that includes the SAF Security Kernel.

#### Step 3 Assemble the Operating System Services Module

Sample job SAFI021 is provided to assemble the operating system services module, SAFPOS. The resulting load module, SAFPMAC, must be available to any job that includes the SAF Security Kernel.

## **Embedded SAF Security Kernel**

For those products (Adabas and Entire Net-Work) that use an embedded SAF Security Kernel, you need only add the load library containing the kernel (SAFKRN) and the three load modules created above to the step library concatenation.

## Installing the SAF Security Daemon

For those products (Natural and EntireX) that need a SAF Security Kernel running in a separate, authorized address space, you must install a SAF Security Daemon.

The SAF Security Daemon runs in its own address space, using Adabas modules to establish interprocess communication. It signs on to the Adabas SVC as a target and is therefore accessible in the same way as an Adabas database. Consequently, the SAF Security Daemon (and its Kernel) can be accessed remotely, via Entire Net-Work.

Software AG recommends that you run the SAF Security Daemon as a started task, although it may be run as a batch job. The SAF Security Daemon must run APF-authorized, therefore all step libraries must be APF-authorized.

Additionally, the SAF Security Daemon must run under a userid with sufficient authority to invoke the RACROUTE AUTH, EXTRACT and VERIFY functions and to make third-party checks on behalf of other users.

Sample JCL to execute the daemon is provided in SAFI024 in the jobs library.

# **Daemon Configuration**

The daemon is configured by parameter input. The parameters are read from the DDCARD dataset at startup. An example dataset is provided in SAFDDCAR in the source library. Following is a description of valid parameters, with default value and meaning.

| Parameter | Default | Meaning                                                                                                    |
|-----------|---------|----------------------------------------------------------------------------------------------------|
| NODE      | None    | Identifies this SAF Security Daemon. Must be a number between 1 and 65535 and must be unique among all targets.                                                          |
| PRODUCT   | None    | Defines which products are available in this server. Specify SAF.                                                                                                    |
| FORCE     | NO      | Defines whether or not an existing ID table entry for the same node should be overwritten. Valid values are YES and NO. Specify YES only when advised to by Software AG. |

| Parameter | Default | Meaning                                                                                                    |
|-----------|---------|----------------------------------------------------------------------------------------------------|
| LOCAL     | NO      | Defines whether or not this server is to be accessible from remote users, via Entire Net-Work. Valid values are YES (the server is not accessible) and NO (the server is accessible).                                                                                                    |
| NC        | 20      | Defines the maximum number of concurrent requests that can be processed by the server. Specify a number between 1 and 32767. If a request to the server fails with response code 151, increase NC.                                                                                                    |
| NABS      | 16      | Defines the number of 4K storage blocks to be used for transmitting information between clients and the server. Specify a number between 1 and 32767. If a request to the server fails with response code 255, increase NABS.                                                                                                    |
| LU        | 65535   | Defines the maximum total length of data for a request to the server. Do not change this parameter value unless advised to by Software AG.                                                                                                    |
| TIMER     | 10      | Defines how often the server is to wake up and look for work (note that the server wakes up anyway whenever it receives a request or operator command). Specify a value in seconds.                                                                                                    |
| СТ        | 60      | Defines how many seconds the server will allow for a client to accept a completed request. If the client fails to acknowledge receipt of the request within this time, the server issues an ADAM93 USER GONE message and the client receives response 254. If you get response 254 frequently, increase the value of CT (the maximum is 32767) and also of NC and NABS. |
| SVC       | 0       | Defines which SVC number is to be used. Specify your Adabas SVC.                                                                                                    |
| MPMWTO    | NO      | Defines whether the server should send informational messages to the operator console or not. You should specify YES until you are satisfied that the server is operating correctly.                                                                                                    |
| DEFAULT   | None    | Defines the default product to which requests will be passed. Specify SAF.                                                                                                    |
| SAF PARM  | SAFCFG  | If you need to change the name of the configuration module (for example, you have different configuration modules with different settings), you can specify the name of the configuration module the daemon is to use. For example: SAF PARM=CFGDAEM .                                                                                                    |

# 3 Operator Commands

MVS operator communication with the daemon is achieved using the z/OS Modify (F) command. All operator commands for the SAF Security Kernel are prefixed with SAF. For example:

F jobname, SAF SSTAT

The available operator commands are:

| Command          | Description                                                                                                    |
|------------------|----------------------------------------------------------------------------------------------------|
| SHELP            | Display all possible SAF Kernel operator commands.                                                                                                    |
| SLOGOFF userid   | Log an individual SAF User ID off from the security system. Any cached security checks for this user are discarded.                                                                                                    |
| SNEWCOPY         | Restart the SAF Kernel, ensuring that all data held in its cache is flushed (the same as SREST). Additionally, reload SAFKRN and its dynamically loaded modules.                                                                      |
| SREST            | Restart the SAF Kernel, ensuring that all data held in its cache is flushed. Any data held by the security system itself in the SAF Kernel address space is also flushed. The operation is transparent to all online and batch users. |
| SSHUT            | Perform an orderly shutdown of the SAF Kernel started task. This command should always be used to request an orderly termination. You may also use ADAEND, for example:  F jobname, ADAEND                                            |
| SSNAP hhhhhhhh   | Display a selected portion of the SAF Kernel's memory. Operation is not terminated.                                                                                                    |
| SSTAT            | Display general statistics on the operator console for the SAF Kernel.                                                                                                    |
| STRACE {0 1 2 3} | Dynamically activate or deactivate SAF Kernel diagnostic tracing:  0 – tracing is suppressed  1 – only security violations are traced  2 – only successful checks are traced  3 – all checks are traced                               |

| Command       | Description                              |
|---------------|------------------------------------------|
| SUSERS        | Display a list of active users.          |
| SUSTAT userid | Display statistics for a specified user. |

# 4 SAF Messages

| Messages Displayed on the Operator Console and System Message Datasets | 16 |
|------------------------------------------------------------------------|----|
| Operator Command Messages                                              | 19 |
| Daemon Messages                                                        | 22 |

This section contains a description of the SAF Security Kernel messages.

This document covers the following topics:

# Messages Displayed on the Operator Console and System Message Datasets

The following messages are displayed on the operator console and system message datasets. The messages may be issued by the SAF Security Kernel component (in a daemon, an Adabas nucleus or an Entire Net-Work node) or by another product into which SAF Security is installed, such as Natural or Entire Broker.

SEFM001 \*SSSSSSS : USER : RESOURCE

**Explanation** The security system determined *user* does not have authorization for *resource*.

System return and reason codes are given in the hexadecimal string SSSSSSSS. This

message is displayed when access has been denied to a particular resource.

SEFM002 \*XX TO REQUEST FF : USER : RESOURCE

**Explanation** An unexpected response code XX was received from the SAF Security Kernel for user

when requesting function *FF* to be performed.

SEFM004 \*NATURAL PROGRAMS NOT EXTRACTED

**Explanation** The SAF Security Kernel was not able to extract a list of protected program objects

from the security system on behalf of Natural users.

Action Obtain a trace of SAF call RACROUTE EXTRACT from the security system and contact

your Software AG technical support representative. ACF2 and Top Secret users should ensure that the protected programs have been extracted from the security system and supplied to the SAF Security Kernel via the SEFEXT DD statement in the daemon

started task JCL.

SEFM006 \*ADARSP XX(XX) TO REQUEST FF : USER

**Explanation** The SAF Security Kernel returned Adabas response XX and subresponse XX to request

FF for user.

**Action** Ensure that the SAF Kernel started task is active. Check its output for error messages.

Take the necessary remedial action indicated by the Adabas response code.

SEFM008 \* SAF SECURITY KERNEL (Vx.x.x - BUILD xxxx) STARTED

**Explanation** The SAF Security Kernel initialized successfully. *x.x.x* is the kernel version (for example

8.1.1) and xxxx is the kernel build number (for example 0001).

**Action** Information message only.

SEFM009 \*MODULE MMMMMMMM NOT LOADED

**Explanation** The SAF Security Kernel could not load the stated module.

**Action** Ensure that the module is in the steplib and the region size is sufficient.

\* LESS MEMORY ACQUIRED THAN SPECIFIED

**Explanation** The SAF Security Kernel was not able to allocate all the memory required to satisfy

the buffer size specified in its parameters. Operation continues.

**Action** Ensure region size is sufficient and parameters are appropriate.

\* NO MEMORY COULD BE ACQUIRED

**Explanation** The SAF Security Kernel could obtain no memory at system start-up. Operation has

terminated.

**Action** Ensure region size is sufficient and system parameters are appropriate.

SEFM015 \*LOGIC ERROR - XXXX FOR REQUEST FF : USER

**Explanation** The SAF Security Kernel suffered an internal error. A general restart is performed

and the operation continues.

Action Keep all information written to DDPRINT and contact your Software AG technical

support representative.

SEFM016 \*SAF LOGOFF FAILED SSSSSSS ACEE AAAA : USER

**Explanation** The SAF Security Kernel was unable to logoff *user* from the security system. The

SAF error code is SSSSSSSS.

**Action** Contact your Software AG technical support representative.

SEFM017 \*INSUFFICIENT SPACE TO INIZIALIZE - MAKE NATURAL BUFFER XX

**Explanation** The Natural SAF interface requires a larger value to be specified for IDSIZE (Natural

3.1) or NSFSIZE (Natural 4.1 or above).

**Action** Increase the Natural IDSIZE parameter or NSFSIZE if using Natural 4.1 or above.

SEFM020 \*GETMAIN FAILED / IDSIZE ERROR

**Explanation** The Natural SAF interface could not acquire storage from the designated IDMSBUF.

**Action** Increase Natural region and/or thread size.

SEFM021 \*ILLEGAL STORAGE USE / RELOCATION PROBLEM

**Explanation** Internal problem in Natural SAF storage use.

**Action** Contact your Software AG technical support representative.

SEFM025 \*NATURAL IDMSBUF PARAMETER IS NOT DEFINED

**Explanation** The Natural IDSIZE parameter has not been specified.

**Action** Ensure IDSIZE (or NSFSIZE if using Natural 4.1 or above) is set correctly in the Natural

parameters.

SEFM026 \*NATURAL PROTECTED PROGRAMS NOT EXTRACTED CODE: XX

**Explanation** The list of protected programs could not be returned from the SAF Security Kernel

to Natural.

**Action** Ensure the same copy of the configuration module SAFCFG is used by all system

components. Check that the GWSTYP parameter defined in SAFI010 and STY parameter in SAFI020 are both correctly set for the installed security system and that all

installation requirements have been met.

\*SYSTEM FILES NOT FOUND IN ENVIRONMENT TABLE

**Explanation** The current Natural system files were not matched in the table defining all possible

system file sets.

**Action** Ensure that the environment definitions in Natural Security are correct.

\*ERROR IN COMMUNICATIONS LAYER - CHECK INSTALLATION

**PROCEDURE** 

**Explanation** Possible reasons for error: Adabas link module installed into this component is not

reentrant.

SEFM030 \*SQL TABLE / VIEW COULD NOT BE IDENTIFIED FOR FILE (XX,YY)

**Explanation** Interface could not identify table name for DBID/FNR of an SQL request.

**Action** Ensure interface is correctly installed, then contact your Software AG technical support

representative.

SEFM031 \*DBID / FNR IDENTIFIED WITH SQL REQUEST NOT RECOGNIZED XXXX

**Explanation** Interface component could not determine the DBID/FNR associated with this SQL

request.

**Action** Contact your Software AG technical support representative.

\*USER TYPE T NOT PERMITTED BY INSTALLED OPTIONS

**Explanation** The SAF Kernel will not permit user type T to operate using the currently installed

options.

SEFM050 \*ERROR WRITING SMF RECORD : XX

**Explanation** The stated error occurred when an SMF record was being written.

\*SAFPRINT DATASET NOT DEFINED, DDPRINT WILL BE USED

**Explanation** SAFPRINT=Y is set in SAFCFG, but no SAFPRINT dataset is defined.

SEFM255 \*UNAUTHORIZED USE OF REQUEST

**Explanation** Attempted illegal use of security request.

**Action** Contact your Software AG technical support representative.

# **Operator Command Messages**

The following messages are displayed in response to operator commands being processed by the SAF Security Kernel.

\* OPERATOR ISSUED COMMAND : XXXXXXXX

**Explanation** SAF Security Kernel received the stated operator command.

**Action** Information message only.

\* SAF SECURITY KERNEL - GENERAL STATISTICS (AT HHHHHHHH)

Explanation SEFM901 \* SAF SECURITY KERNEL - SERVER STATISTICS (AT 12C47000)

SEFM902 \* RESOURCE CHECK(+VE) CHECH(-VE) CHECK SAVED OVERWRITES ← LEN 10 SEFM903 \* APPLICATION 0 0 8 SEFM903 \* DBMS CHECK 0 0 0 17 0 0 0 SEFM903 \* SYSMAIN 21

| SEFM903 * 0 40 | SYSTEM FILE   | 2           | 0      | 0            | 4        |
|----------------|---------------|-------------|--------|--------------|----------|
| SEFM903 *      | PROGRAM       | 0           | 0      | 0            | <b>↓</b> |
| SEFM903 *      | BROKER        | 0           | 0      | 0            | ب        |
| SEFM903 * 0 17 | NET-WORK      | 0           | 0      | 0            | ب        |
| SEFM903 * 0 32 | SQL SERVER    | 0           | 0      | 0            | <b>↓</b> |
| SEFM904 * 5545 | CACHED USERS: | 1 HIGH WATE | RMARK: | 1 MAX USERS: | <b>↓</b> |
| SEFM905 *      | OVERWRITES:   | O AUTHENTIC | CATED: | O DENIED:    | <b>←</b> |

Operator command for general statistics was issued. The address in the first line is the address of the SAF Kernel's storage cache.

### SEFM909

#### \* SAF SECURITY KERNEL - SHUTDOWN INITIATED

#### Explanation

Operator issued command to shut-down the daemon started task. This message is also issued when a secure Adabas nucleus, Net-Work node or Adabas SQL server terminates.

# SEFM910

#### \*SAF SECURITY KERNEL - LIST ALL ACTIVE USERS

#### Explanation

| SEFM910 * | s SAF GA | IEWAY - LIS | I ALL ACIIV | 'E USERS    |            |      |
|-----------|----------|-------------|-------------|-------------|------------|------|
| SEFM911 * | USERID   | CHECK(+VE)  | CHECH(-VE)  | CHECK SAVED | OVERWRITES | BUFF |
| SEFM912 * | K11079   | 3           | 0           | 0           | 0          | 0    |

Operator issued command to display list of currently active users.

### SEFM911 Explanation

#### \*USERID ...

| SEFM911 | *   | SJU         | CHECK(+VE) | CHECH(-VE) | CHECK SAVED | OVERWRITES | <b>←</b> |
|---------|-----|-------------|------------|------------|-------------|------------|----------|
| BUFF    | .1. | ADDI 104710 | N 10       | ,          | ^           | 0          |          |
|         | *   | APPLICATIO  | N 10       | (          | U           | 0          | ب        |
| 0 10    | .1. | DDMC CHECK  |            | ,          | ^           | 0          |          |
| 0 0     | *   | DBMS CHECK  | . 0        | (          | U           | U          | <b>ب</b> |
| 0 0     |     | 01/01/17    |            |            | ^           |            |          |
|         | *   | SYSMAIN     | 0          | (          | Ü           | 0          | ب        |
| 0 0     |     |             | _          |            | _           |            |          |
| SEFM912 | *   | SYSTEM FIL  | E 2        | (          | 0           | 0          | ٠        |
| 0 2     |     |             |            |            |             |            |          |
| SEFM912 | *   | PROGRAM     | 0          | (          | 0           | 0          | ٠        |
| 0 0     |     |             |            |            |             |            |          |
| SEFM912 | *   | BROKER      | 0          | (          | 0           | 0          | <b>ب</b> |
| 0 0     |     |             |            |            |             |            |          |
| SEFM912 | *   | NET-WORK    | 0          | (          | 0           | 0          | <b>←</b> |

0 0 SEFM912 \* SQL SERVER 0 0 0 ↔ 0 0

Operator issued command to display statistics specific to a currently active user.

\* NO ACTIVE USERS FOUND IN SAF SECURITY KERNEL

**Explanation** No active users were found in SAF Security Kernel.

\* REQUESTED USER XXXXXXXX NOT FOUND IN SAF SECURITY KERNEL

**Explanation** The requested user was not found in the SAF Security Kernel.

SEFM915 SEFM915 \* SAF SECURITY KERNEL – SNAP OF SERVER MEMORY

**Explanation** This message is issued in response to an SSNAP operator command and is followed

by a sequence of SEFM916 messages.

\* 129D2000 D5C1F2E2 C9C1F3F2 B79931B7 NA2SIA32.r..R.Y/

**Explanation** This message contains the results of an SSNAP command. Each SSNAP snaps up to

256 bytes and shows the address, the hexadecimal storage contents, and the

interpretation.

\* SUPPLIED ADDRESS IS OUTSIDE OF LEGAL RANGE

**Explanation** An attempt was made to snap storage outside the bounds of the SAF Kernel's cache.

\*OPERATOR COMMAND DID NOT CONTAIN REQUIRED ARGUMENTS

**Explanation** A required parameter was omitted from an operator command. For example, SUSTAT

with no userid specified.

SEFM920 SSNAP, SSTAT, SUSERS, SUSTAT, SREST, SNEWCOPY, SLOGOFF, STRACE

**Explanation** This message is issued in response to an SHELP operator command and lists the valid

SAF Kernel operator commands.

\* MEMORY ALLOCATION FAILURE - USERS CANNOT BE LOGGED OFF

**Explanation** The SAF Kernel was unable to obtain temporary storage (approximately 16Kb) to log

users off in response to an SREST, SNEWCOPY or SLOGOFF operator command.

**Action** Increase the region size.

SEFM922 \* USER XXXXXXXX LOGGED OFF

**Explanation** This message is issued in response to an SLOGOFF operator command. The indicated

user has been logged off from the security system.

\* USER XXXXXXXX NOT LOGGED OFF - USER NOT FOUND

**Explanation** This message is issued in response to an SLOGOFF operator command. The requested

user could not be found in the SAF Kernel's cache.

\* USER XXXXXXXX NOT LOGGED OFF - RETURN CODE ZZ

**Explanation** This message is issued in response to an SLOGOFF operator command. An internal

error (indicated by ZZ) occurred while attempting to log the requisted user off.

SEFM928 \* INVALID TRACE SETTING - MUST BE 0, 1, 2 OR 3

**Explanation** The STRACE operator command was issued with an invalid trace setting.

\* INVALID SAF SECURITY KERNEL OPERATOR COMMAND

**Explanation** An invalid SAF Security Kernel operator command was entered.

# **Daemon Messages**

The following messages may be issued by the SAF Daemon.

SAF001I Unable to load required module: {xxxxxx}

**Explanation** The SAF kernel or one of the modules it needs could not be loaded. Ensure that all

SAF modules (including those created by installation assembly jobs – SAFCFG,

SAFPSEC and SAFPMAC) are available.

SAF002I Unable to obtain anchor storage

**Explanation** A memory allocation failed during initialization. Increase the region size.

SAFD01S SAF CANNOT INITIALISE, GETMAIN ERROR

**Explanation** There is insufficient memory for the SAF daemon to initialize. Increase the region

size.

SAFD02S SAF CANNOT INITIALISE, KERNEL LOAD ERROR

**Explanation** Installation error (SAFCKN load module not available). Ensure that all required load

modules are available.

SAFD03E DDCARD open error: ## - terminating

**Explanation** The SAF daemon was enable to open DDCARD. Ensure that the DDCARD DD

statement is specified correctly.

SAFD04I Input parameter: {xxx}

**Explanation** The daemon echoes the values of the supplied DDCARD parameters.

SAFD05E Invalid parameter: {########}

**Explanation** DDCARD contained an invalid parameter. The SAF daemon terminates. Correct the

parameter in error.

SAFD06E Product parameter not specified

**Explanation** DDCARD did not contain PRODUCT=SAF. Ensure that PRODUCT=SAF and DEFAULT=SAF

are both specified.

SAFD07E MPM failure - function: ## error ##

**Explanation** The SAF daemon received an error from ADAMPM. This message will usually be

preceded by an explanatory message. If in doubt, contact your Software AG technical

support representative for assistance.

SAFD08E IOR failure - function: ## error ##

**Explanation** An error occurred during an ADAIOR service call. Contact your Software AG technical

support representative for assistance.

SAFD09I Shutdown requested

**Explanation** The SAF daemon has been instructed to shut down.

SAFD10E Getmain for command queue failed

**Explanation** The SAF daemon failed to allocate its command queue. Increase the region size.

SAFD11I SAF Kernel is active on node {nnnn sss }CIB={aaaaaaaa}

**Explanation** The daemon is now active and ready to receive security requests; nnnnn is the node

ID, sss is the SVC number, and aaaaaaaa is the address of the daemon's main storage

area.

SAFD12I Oper type in: SAF {xxxxx}

**Explanation** Message 12I is issued before processing of an operator command.

SAFD13E Invalid operator command

**Explanation** An invalid operator command was entered.

SAFD14I Target {nnnn} termination in progress

**Explanation** Message 14I is issued during daemon termination (nnnnn is the daemon's node ID).

SAFD15I Target {nnnnn} ended normally

**Explanation** Message 15I is issued during daemon termination (nnnnn is the daemon's node ID).

SAFD22E Load for module: {#######} failed

**Explanation** The indicated module could not be loaded. Ensure that it is available.

SAFD25E {###} is an invalid product name

**Explanation** An invalid PRODUCT= parameter was specified in DDCARD.

SAFD26E Proxy module SAFPXY was not found, product SAF will not be called

**Explanation** Ensure that SAFPXY and all other required load modules are available.

SAFD30E Getmain for product parm block failed

**Explanation** A memory allocation failed during initialization. Increase the region size.

SAFD31E Cab allocation error in module syscoru

**Explanation** A memory allocation failed during initialization. Increase the region size.

SAFD34E UAB allocation error in module syscoru

**Explanation** A memory allocation failed during initialization. Increase the region size.

SAFD40S Abend {code} Psw {pppppppp pppppppp}

**Explanation** Message 40S is issued during abnormal termination. It shows the abend code, Program

Status Word, module that abended and register contents.

In the event of an abend, please ensure you collect the messages, the dump and any

trace messages or snaps that have been generated.

SAFD42S Module {module} entry {entry-point} offset {offset}

**Explanation** Message 42S is issued during abnormal termination. It shows the abend code, Program

Status Word, module that abended and register contents.

In the event of an abend, please ensure you collect the message, the dump and any

trace messages or snaps that have been generated.

SAFD43S Regs 00-03 {register contents}

Regs 04-07 {register contents} Regs 08-11 {register contents} Regs 12-15 {register contents}

**Explanation** Message 43S is issued during abnormal termination. It shows the abend code, Program

Status Word, module that abended and register contents.

In the event of an abend, please ensure you collect the message, the dump and any

trace messages or snaps that have been generated.

# SAF Return and Function Codes

| SAF Return Codes             | 28 |
|------------------------------|----|
| Return Code Structure        |    |
| Internal Function Codes      |    |
| Interpreting Trace Messages  |    |
| intorproding ridge incodegee |    |

### **SAF Return Codes**

The SAF Security Kernel displays an eight-byte code containing various return and reason codes from SAF.

This information is shown in a number of messages denoted "SSSSSSS".

### **Return Code Structure**

The SAF return code contains the following structure:

| Position Within Message Code | Information Content                                |
|------------------------------|----------------------------------------------------|
| Byte: 1                      | SAF return code (R15 after RACROUTE)               |
| Byte: 2                      | Function code (see section Internal Function Code) |
| Byte: 3                      | RACROUTE return code                               |
| Byte: 4                      | RACROUTE reason code                               |
| Byte: 5-8                    | Internal reason code                               |

The SAF trace messages written to DDPRINT, when GWMSGL is not 0, include the first four bytes of this information, printed as eight hexadecimal digits:

| Position Within Trace Message | Information Content                                |
|-------------------------------|----------------------------------------------------|
| Digits 1 and 2                | SAF return code (R15 after RACROUTE)               |
| Digits 3 and 4                | Function code (see section Internal Function Code) |
| Digits 5 and 6                | RACROUTE return code                               |
| Digits 7 and 8                | RACROUTE reason code                               |

Refer to the *IBM Security Server RACROUTE Macro Reference* manual for a thorough explanation of all possible return/reason codes. CA-Top Secret and CA-ACF2 can provide different return code values in some circumstances.

# **Internal Function Codes**

SAF Security Kernel internal function codes include:

| Function Code (Hex) | Description                                                                                                    |
|---------------------|----------------------------------------------------------------------------------------------------|
| 00                  | Authorize Natural Library                                                                                                    |
| 04                  | Authorize Adabas access                                                                                                    |
| 08                  | Authorize SYSMAIN function                                                                                                    |
| 0C                  | Authorize Natural system files                                                                                                    |
| 10                  | Authorize Natural program execution                                                                                                    |
| 14                  | Authorize Broker service                                                                                                    |
| 18                  | Authorize Net-Work access (Net-Work SAF Security) or Adabas cross-level access (Adabas SAF Security) or RPC execution (Natural SAF Security). |
| 1C                  | Authorize SQL Server access                                                                                                    |
| 44 or 6C            | AuthenticateUser                                                                                                    |

# **Interpreting Trace Messages**

The SAF Kernel may optionally write trace messages to DDPRINT (or SAFPRINT). These trace messages have the following format:

Time Jobname Result Return Code Type SAF Userid Level Resource Name 13:19:19 DAEFCODE SEF DENIED 08040800 RQ 02:USERA : (02) CMD00153.FIL00005

| Field       | Explanation                                                                                                    |
|-------------|----------------------------------------------------------------------------------------------------|
| Time        | Time the security check was made.                                                                                                    |
| Jobname     | Job that requested the security check. For Adabas and Net-Work SAF Security this is the job that issued the Adabas call being checked.                                                                                                    |
| Result      | SEF DENIED: the security system rejected the access attempt.  SEF PERMITTED: the security system allowed the access.                                                                                                    |
| Return Code | The return code consists of 4 hexadecimal bytes which contain the following information. The numbers in brackets refer to the values in the example trace message above.  Byte 1 (08) - R15 after RACROUTE  Byte 2 (04) - internal function code (see table above)  Byte 3 (08) - RACROUTE return code  Byte 4 (00) - RACROUTE reason code |
|             |                                                                                                    |

| Field         | Explanation                                                                                                    |
|---------------|----------------------------------------------------------------------------------------------------|
|               | The return code can be interpreted by checking the RACROUTE manual referred to above for the appropriate RACROUTE function (AUTH for an authorize function; VERIFY for authenticate). For a RACROUTE AUTH, R15 of 8 with return code 8 and reason code 0 means the user is not authorized to use the requested resource. This is a normal security violation. |
|               | For PERMITTED security checks, the return code contains 00000000 or 00000001. 00000001 indicates that the security check was satisfied from the SAF Kernel's cache (that is, the same user had previously requested the same resource access and the SAF Kernel had cached the security system's successful response).                                        |
| Туре          | The internal SAF Kernel request type. This may be:                                                                                                    |
|               | ■ 01 – authorize Natural library                                                                                                    |
|               | ■ 02 – authorize Adabas access                                                                                                    |
|               | ■ 03 – authorize SYSMAIN function                                                                                                    |
|               | ■ 04 – authorize Natural system files                                                                                                    |
|               | ■ 05 – authorize Natural program execution                                                                                                    |
|               | ■ 06 – authorize Broker service                                                                                                    |
|               | ■ 07- authorize Net-Work (or Adabas cross-level) access                                                                                                    |
|               | ■ 08 – authorize SQL server access                                                                                                    |
|               | ■ 13 – authenticate user                                                                                                    |
|               | ■ 23 – authorize Natural RPC execution                                                                                                    |
| SAF Userid    | The SAF User ID for which access was requested.                                                                                                    |
| Level         | The access level requested:                                                                                                    |
|               | ■ 02 – read                                                                                                    |
|               | ■ 04 – update                                                                                                    |
|               | ■ 08 – control                                                                                                    |
|               | ■ 80 – alter                                                                                                    |
| Resource Name | The name of the resource for which access was requested.                                                                                                    |
|               | For successful user authentications, resource name contains:                                                                                                    |
|               | ■ XXNEWU – user successfully authenticated or                                                                                                    |
|               | XX - user already logged on                                                                                                    |
|               |                                                                                                    |

In the example trace message shown above: at 13:19:19, SAF user USERA in job DAEFCODE attempted to read Adabas file 5 in database 153 but did not have the necessary security access.

# 6 Security Definitions

| Defining Resources to RACF          | . 32 |
|-------------------------------------|------|
| Defining Resources to CA-TOP SECRET |      |
| Defining Resources to ACF2          |      |

SAF Security is implemented by defining resource classes and profiles and permitting users the necessary access to those profiles. Specific requirements for class and profile definitions and access levels are described in the individual product documentation.

This section describes in general how to define resources to RACF, CA-Top Secret and CA-ACF2.

# **Defining Resources to RACF**

This section describes how the resources are defined to RACF. For exact details of the procedures to be followed for the installed RACF version, consult the relevant IBM manuals.

#### Overview of tasks

- Add classes to Class Descriptor Table
- Update z/OS Router Table
- Activate new classes
- Assign user ID for the SAF Security Started Task
- Permit user access to resource profiles

#### To add classes to Class Descriptor Table

- Add the resource classes to the RACF Class descriptor table. Refer to the *IBM SPL RACF* manual. For an example, see IBM SYS1.SAMPLIB, member RACINSTL.
- 2 For flexibility, allocate maximum length for the classes (80).
- 3 Define the classes to enable discrete and generic profile use.
- 4 Check further attributes controlling the level of RACF messages generated when performing RACROUTE calls, as well as the required level of SMF recording. Sample definitions are provided in source members SAFRCLSN and SAFRCLSX.

#### To update the z/OS Router Table

■ Update the z/OS router table as described in the *IBM SPL RACF* manual. For an example, see the IBM SYS1.SAMPLIB, member RACINSTL, section RFTABLE.

#### To activate new classes

■ Activate new resource classes with SETROPTS (see *IBM RACF Command Language Reference* manual). For an example, activate class NBKSAG:

```
SETROPTS CLASSACT(NBKSAG)
SETROPTS GENCMD(NBKSAG)
SETROPTS GENERIC(NBKSAG)
```

#### To assign user ID for the SAF Security Started Task

■ The SAF Security Kernel runs either in its own Started Task or in an Adabas or Entire Net-Work started task. Assign a user ID to these jobs with the relevant RACF authorizations, including the ability to perform RACROUTE, TYPE=EXTRACT, TYPE=AUTH and TYPE=VERIFY calls on profiles belonging to the defined classes.

#### To permit user access to resource profiles

■ After adding profiles to protect the different resources, permit users the required level of access, using the relevant RACF Commands. The following example adds resource profile ETB.POLICY.QUOTE1 and grants READ access to user USER2 and CONTROL access to USER3. USER2 represents a client and requires READ access to execute while USER3 represents a server component that needs CONTROL access to register:

```
RDEFINE NBKSAG ETB.POLICY.QUOTE1 UACC(NONE)
PERMIT ETB.POLICY.QUOTE1 CLASS(NBKSAG) ACCESS(READ) ID(USER2)
PERMIT ETB.POLICY.QUOTE1 CLASS(NBKSAG) ACCESS(CONTROL) ID(USER3)
```

# **Defining Resources to CA-TOP SECRET**

This section describes how the resources are defined to TOP SECRET. For exact details of the procedures to be followed for the installed version of TOP SECRET, consult the relevant CA-TOP SECRET manual.

#### Overview of tasks

- Add CA-TOP SECRET Facility
- Assign user ID for the SAF Security Started Task
- Add procedure name for the Started Task
- Add resource type to Resource Definition Table
- Assign ownership of resources
- Permit defined resources to Users

#### To add CA-TOP SECRET facility

CA-TOP SECRET enables a set of authorization checks to be made against a certain facility. For example, this can be used to secure the development environment SAGDEV separately from the production environment SAGPROD. Alternatively, a default facility of batch can be used.

When adding additional facilities, use the following attributes:

AUTHINIT, MULTIUSER, NONPWR, PGM=ADA, NOABEND

#### To assign a user ID for the SAF Security Started Task

■ Add one user ID for each instance of the SAF Security Started Task.

If required, different facilities can be assigned to development and production tasks.

The designated facility is assigned to the Started Task user ID:

TSS CRE(user-id) DEPT(dept) MASTFAC(fac)

#### To add a procedure name for the SAF Security Started Task

The procedure name under which the SAF Security Started Task executes must be defined to CA-Top Secret. Different procedure names are suggested when securing different environments separately with the use of non default CA-Top Secret facilities:

TSS ADD(STC) PROC(proc) USER(user-id)

#### To add resource types to Resource Definition Table

■ Add the resource types to the CA-TOP SECRET Resource Definition Table (RDT). Below is an example for resource type NBKSAG. Refer to the CA-TOP SECRET Reference Guide for a detailed explanation of the following commands and arguments:

TSS ADD(RDT) RESCLASS(NBKSAG)
RESCODE(HEXCODE)
ATTR(LONG)
ACLST(NONE, READ, CONTROL)
DEFACC(NONE)

#### To assign ownership of resources

Assign ownership to a particular resource as shown in the following example. This must be done before permitting access to defined resource profiles:

```
TSS ADD(user1) NBKSAG(ETB.POLICY.QUOTE1)
```

This makes user user1 the owner of the Broker service etb.policy.quote1.

#### To permit defined resource to users

■ Permit access to a resource profile as in the following example. In the example, user user2 is permitted READ access to the Broker service etb.policy.quote1. This enables the user to execute as a client and issue requests to this Broker service:

```
TSS PER(user2) NBKSAG(ETB.POLICY.QUOTE1) FAC(fac) ACCESS(READ)
```

# **Defining Resources to ACF2**

This section describes the definition of resources to ACF2 versions 5 and 6. For details of the procedures required for the current software version, please consult the relevant ACF2 manual.

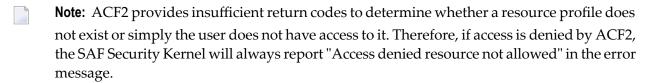

Consequently the SAF Security configuration options such as BKUNI=Y to allow access to undefined resources are not applicable where ACF2 is used.

#### To define resources to ACF2 version 5

1 The SAF Security Kernel executes as a normal started task in z/OS. Define the user ID of the server task to ACF2 with the following attributes:

MUSASS, NON-CNCL, STC

To avoid the NON-CNCL attribute, APAR TW95626 must be applied.

2 Activate the SAF Interface using the command:

GSO OPTS - SAF

3 Switch off all SAF checks by inserting the SAFSAVE record as follows:

SAFSAVE CLASSES(-) CNTLPTS(-) SUBSYS(-)

4 Switch on the SAF security checks for the SAF Security Kernel by inserting the SAFPROT record as follows:

CLASSES(-) CNTLPTS(-) SUBSYS(ADARUN)

For the general resource class name used by SAF Security product options, define a 3-character ACF2 resource type code by inserting a SAFMAPS record as follows:

SAFMAPS MAPS(NBK/NBKSAG)

6 Define the required resource profiles to ACF2 using the new type code.

The following example shows the addition of a Broker service etb.policy.quote1, allowing READ access for USER2:

\$KEY(ETB.POLICY.QUOTE1) TYPE(NBK) UID(user2) ALLOW SERVICE(READ)

#### To define resources to ACF2 version 6 and above

The SAF Security Kernel executes as a normal started task in z/OS. Define the user ID of the server task to ACF2 with the following attributes:

MUSASS, STC

ACF2 version 6.1 and 6.2 no longer require TW95626, as these versions are more SAF-compliant.

2 Insert SAFDEF records as follows:

```
SAFDEF.EXS1
FUNCRET(4) FUNCRSN(0) ID(ENTIREX) MODE(GLOBAL)
RACROUTE(REQUEST=VERIFY SUBSYS=ADARUN REQSTOR=-)
RETCODE(4)
```

```
SAFDEF.EXS2
FUNCRET(4) FUNCRSN(0) ID(ENTIREX) MODE(GLOBAL)
RACROUTE(REQUEST=AUTH SUBSYS=ADARUN REQSTOR=-)
RETCODE(4)
```

```
SAFDEF.EXS3
FUNCRET(4) FUNCRSN(0) ID(ENTIREX) MODE(GLOBAL)
RACROUTE(REQUEST=EXTRACT SUBSYS=ADARUN REQSTOR=-)
RETCODE(4)
```

For the general resource class names used by SAF Security product options, define a 3-character ACF2 resource type code by inserting a CLASMAP record as follows:

```
CLASMAP
ENTITYLN(0) MUSID() RESOURCE(NBKSAG) RSRCTYPE(NBK)
```

4 Define the required security profiles to ACF2 using the new type code. The following example shows the addition of a Broker service etb.policy.quote1, allowing READ access only for user ID user2:

```
$KEY(ETB) TYPE(NBK)

POLICY.QUOTE1 UID(user2) SERVICE(READ) ALLOW

POLICY.QUOTE1 UID(-) PREVENT
```